## LINES FOR BALANCE TUTORIAL By Hummie

Often when creating layouts randomly placing photos, elements, and text on a page, the layout concludes unbalanced.

In this layout, I wanted my text to conform to the flower. This left an unbalanced white area in the upper left-hand corner of the page.

This is effortless to correct.

Use the eyedropper tool to obtain a foreground color to match the layout. Activate the brush tutorial. Choose a brush (I like a hard brush). On the "More Options" drop down menu, slide the spacing over until the thumbnail shows a dotted line.

Create a new layer. Hold down the shift key to create a straight line.

Observe other lines in the layout. In my sample, the bottom left photo creates a line along the edge and, therefore, I placed my mouse and drug to follow that line upward stopping at a point which intersects with another imaginable line (in my case, in line with the edge of the top right photo).

Rather than rounding the corner and continuing the line, I observed that the journaling also created more lines to follow, so I began the top dotted line to begin with the text.

This is much better, however, now the yellow needs to be counterbalanced with some yellow on the opposite corner of the layout. In addition, a third area of yellow to follow the "rule of thirds" is necessary.

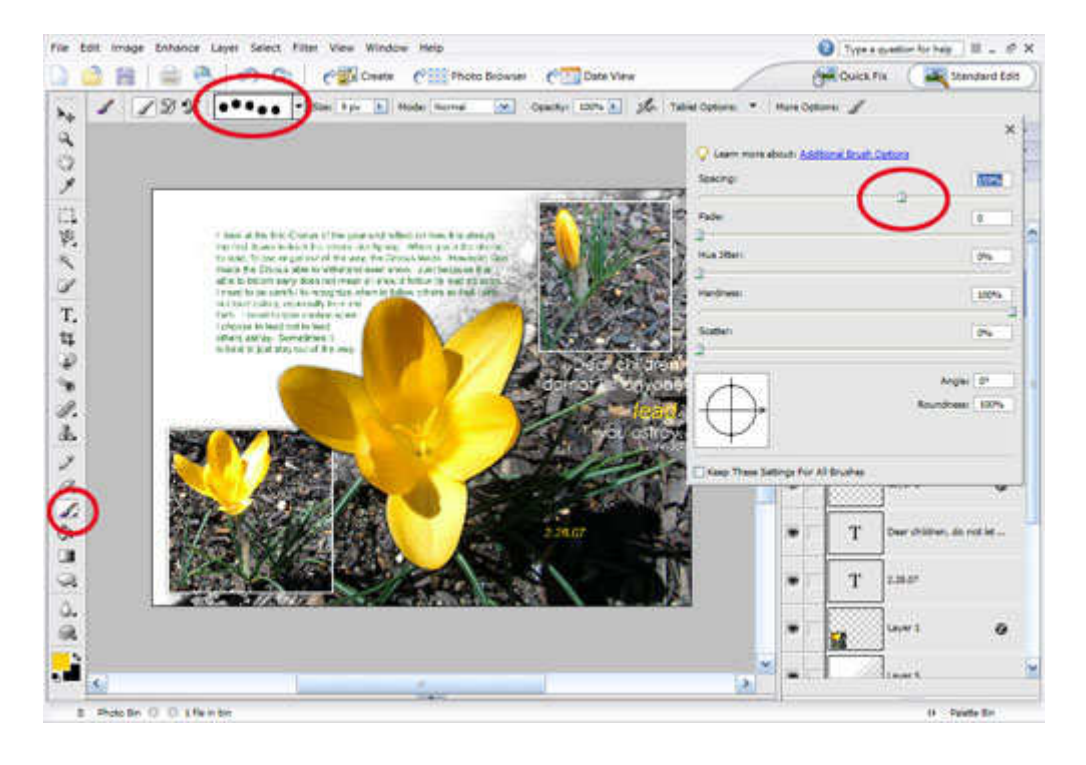

Do not hesitate to draw, observe, undo, and try again until the layout feels balanced. In my sample, too much yellow along the bottom right hand side did not seem right, so I hit undo and added only two dots. (The heaviness of the flower shadow was already pulling visual weight in that corner).

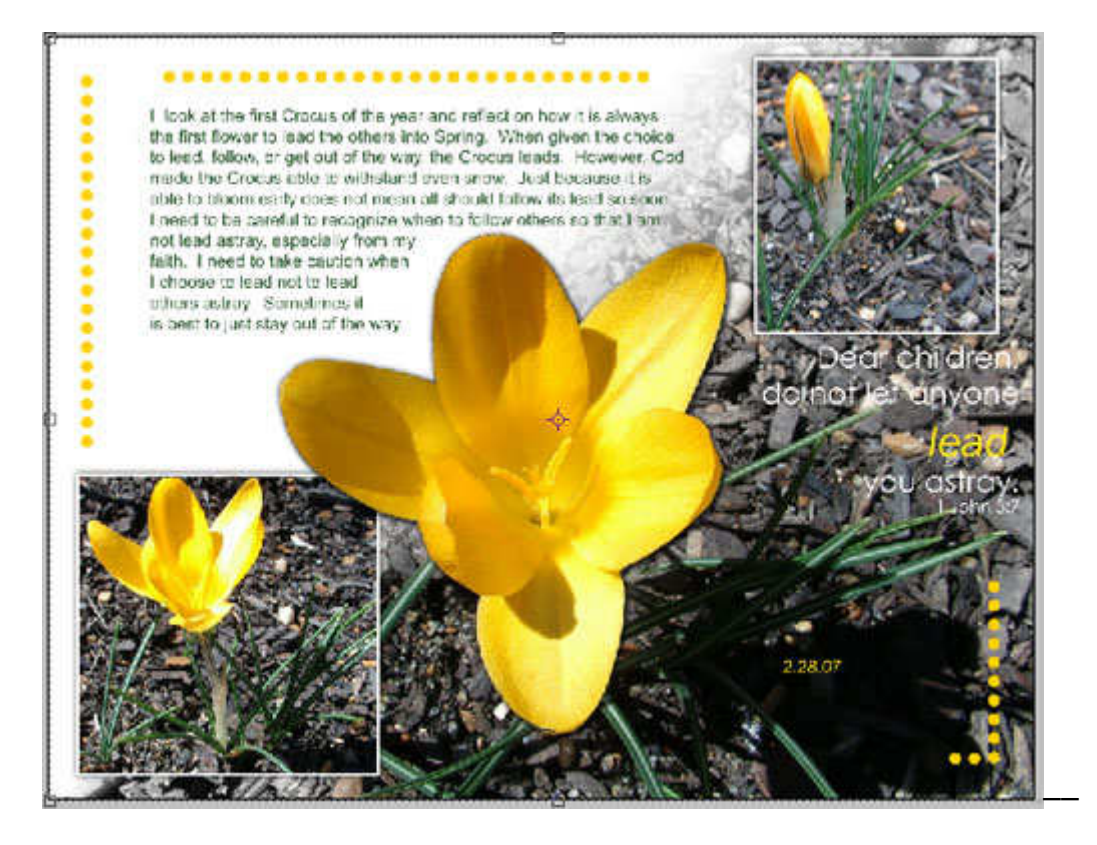

I encourage you to let your imagination go with this technique.

Use straight lines for balance rather than dotted lines.

Use a unique brush rather than a circle. A square brush can be unique.

Space the dots far apart or close together. Use a long line or just three dots.

Experiment with colors. Use one vertical line and one horizontal line to balance.

Use complimentary colors (across from each other on the color wheel) on each side of the layout for the lines (i.e. Black lines on one side, white on the other).

Apply a blending mode to the line layer. Apply a gradient to the line layer. Apply a layer style.

Do not confine your lines to the edges of the layout. Look for blank areas anywhere.

Use a line to add a third area of color (rule of thirds – place the same color in three spots on a layout in an imaginary triangle).